# Руководство по обновлению микропрограммы ресивера NAVIGATION/MULTIMEDIA 2017

## Введение

- В данном документе описаны порядок действий и меры предосторожности,  $\overline{a}$ которым необходимо следовать при обновлении микропрограммы ресивера NAVIGATION/MULTIMEDIA 2017.
- Если во время обновления микропрограммы происходит ошибка, ресивер NAVIGATION/MULTIMEDIA 2017 может выйти из строя. Внимательно изучите порядок действий и меры предосторожности перед тем, как выполнять обновление микропрограммы.

### Целевая модель и версия микропрограммы

Программу обновления можно использовать для версии микропрограмм моделей, указанных ниже.

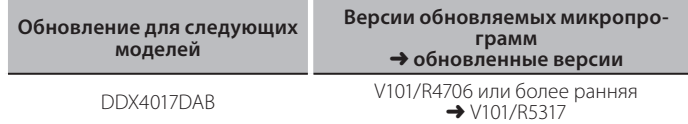

(⊞)

Смотрите "Проверка версии программы" ниже для получения информации о том, как проверять версию программы.

## Последовательность операций

- Загрузите файлы прошивки и скопируйте их на Illar<sub>1</sub> запоминающее устройство USB.
- Шаг 2. Обновите прошивку. (Операция длится около 12 минут.) Перезагрузите устройство.
- Шаг 3. Убедитесь, что прошивка обновлена.

# Создание средства обновления

Создание средства обновления на вашем ПК.

- 1. Загрузите файл обновления с сайта.
- 2. Разархивируйте файл.
- 3. Скопируйте разархивированный файл в верхний уровень иерархии на модуле памяти USB.

# $\left\langle \equiv \right\rangle$

- Не копируйте программу обновления в устройство, содержащее аудио файлы. Настоятельно рекомендуется пустая память USB.
- Обновление нельзя будет выполнить, если программа обновления скопирована внутрь какой-либо папки.
- Если название файла программы обновления изменено, обновление ВЫПОЛНИТЬ НЕВОЗМОЖНО.

# Проверка версии программы

1. Коснитесь [SETUP] на домашнем экране.

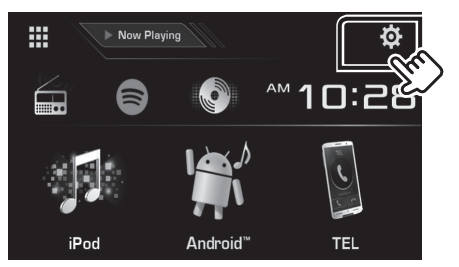

2. Коснитесь [System Information], чтобы вывести сведения о системе.

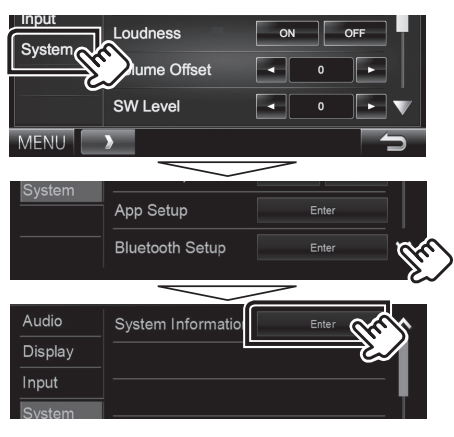

### 3. Проверьте версию.

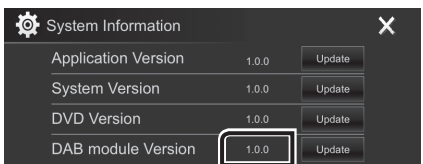

# Обновление программы

- 1. Коснитесь [SETUP] на домашнем экране.
- 2. Коснитесь [System Information], чтобы вывести сведения о СИСТАМА
- 3. Коснитесь [Update].

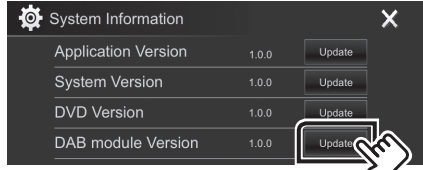

- 4. Подключите запоминающее устройство USB для начала обновления. (Операция длится около 12 минут.) Осторожно: Экран может погаснуть на несколько секунд. Не отключайте модуль памяти USB и не выключайте питание устройства в процессе обновления.
- 5. Когда откроется экран «Update completed», извлеките запоминающее устройство USB.
- 6. Перезагрузите устройство.
- 7. Смотрите раздел "Проверка версии программы" для получения информации о том, обновлена ли версия программы.

# Меры предосторожности

- Невозможно выполнить обновление с помощью других носителей.
- Припаркуйте транспортное средство в безопасном месте перед выполнением обновления. Оставьте двигатель работающим, чтобы обеспечить подзарядку батареи.
- Не глушите двигатель и не выключайте ресивер Navigation/Multimedia во время обновления. В противном случае возможно неправильное обновление и выход из строя ресивера Navigation/Multimedia.